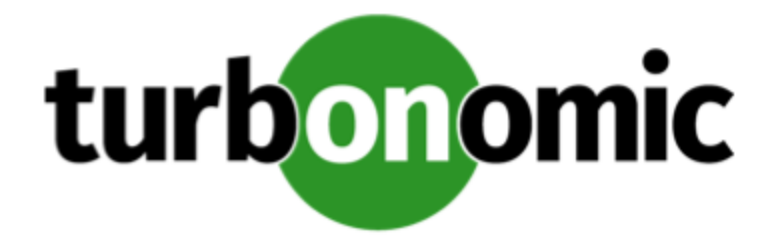

# Turbonomic 7.13 Release Notes

April 2, 2019

This document describes issues that are addressed in Turbonomic 7.13 – Release Date: April 2, 2019. Please see the Turbonomic documentation for earlier versions of the Release Notes:

[https://turbonomic.com/turbonomic-7-documentation](https://turbonomic.com/turbonomic-7-documentation/)

For any questions, please contact Turbonomic Technical Support at support@turbonomic.com, or open a ticket at:

<https://greencircle.vmturbo.com/support>

## Configuration Requirements

For this release of Turbonomic, you should satisfy the following configuration requirements.

#### **Transport Layer Security Requirements**

By default Turbonomic requires Transport Layer Security (TLS) version 1.2 to establish secure communications with targets. Most targets should have TLSv1.2 enabled. However, some targets might not have TLS enabled, or they might have enabled an earlier version. In that case, you will see handshake errors when Turbonomic tries to connect with the target service. When you go to the Target Configuration view, you will see a Validation Failed status for such targets.

In particular, we have found that NetApp filers often have TLS disabled by default, and that the latest version they support is TLSv1. If your NetApp target fails to validate, this is could be the cause.

If target validation fails because of TLS support, you might see validation errors with the following strings:

■ No appropriate protocol

To correct this error, ensure that you have enabled the latest version of TLS that your target technology supports. If this does not resolve the issue, please contact Technical Support.

■ Certificates does not conform to algorithm constraints

To correct this error, refer to the documentation for your target technology (for example, refer to NetApp documentation) for instructions to generate a certification key with a length of 1024 or greater on your target server. If this does not resolve the issue, please contact Turbonomic Technical Support.

#### Fixed Issues

- **Fixed:** The **Settings** page incorrectly shows a link to **Budgets and Costs**.
- **Customer Issue 105063**

**Fixed:** For very large environments, the user interface performance is not acceptable. This release improves the performance when displaying the Supply Chain and Pending Actions list.

- **Fixed:** After posting a message that says you have notifications, the user interface fails to display the accumulated notifications.
- Fixed: The Workload Improvement chart incorrectly shows zero for all of its Current Counts data points.

### Known Issues

■ When you use the **PLACE** page to set up a reservation or a deployment, you choose the templates to represent the workload you will deploy. The templates you choose must include deployment profiles for the deploy action to succeed.

Typically, you will use templates that are discovered through your hypervisor targets. Along with discovering resource capacities for the given VM, Turbonomic should also discover the placement profile for a given discovered template. However in this version, Turbonomic does not discover the placement profiles. For that reason, you cannot set up placement or reservations using discovered templates.

- In VMM environments, resize actions to increase VMEM fail when you execute them on VMs that are configured with dynamic memory.
- When you delete a user account, if that user owned any shared dashboards, then the ownership of those dashboards should transfer to the administrator user account that executed the delete. However, this transfer does not occur.

■ **WARNING:** Do Not Delete the administrator User Account.

The user interface allows an administrator user to delete all the user accounts for a Turbonomic installation. This includes the administrator user account. You should NEVER delete all user accounts, and you should never delete the administrator account.

- Under some circumstances in a NetApp environment, execution of a storage move action will fail.
- This version of Turbonomic treats the validation of targets differently than earlier versions.

For this version, after you edit or update a target specification in the user interface you must click **Validate** to manually direct Turbonomic to test its connection with the target.

In earlier versions, after you edit a target specification the product would automatically validate the target connection.

- If you run the Alleviate Pressure plan in Turbonomic 7, and then compare it to the same plan and scope in a 6.1 release, then the display of instances in the supply chain are not identical for both versions.
- Ring charts that show the utilization of different resources show a yellow segment whenever the Reserved Capacity for the resource is zero. For some resources there is no concept of reserved capacity, yet the ring chart still shows a yellow segment.
- In the Pending Actions list, the actions sort by severity by default. You can choose to sort by different criteria. However, when you choose another criterion the list does not change its sorting.
- For cases where actions indicate provisioning new hosts, the Optimized Improvements chart does not include the hosts to provision in the After Plan section.
- When resizing the Virtual Memory of a VM controlled by a VMM target, Turbonomic may attempt to power down and resize the VM, resulting in failure.
- When using the Firefox browser, platform diagnostics cannot be downloaded. To download diagnostics, you must use another browser.
- The Deployer user type has access to all settings, instead of the subset of settings indicated in the User Management menu.

#### ■ Customer Issue 99189,99805

In vCenter environments, you might see unusually high storage latency values or excessive recommendations to provision new storage. There is a known problem with the storage latency values that vCenter Server versions 6.5.u1x and earlier return via the API. These versions can return unusually high storage latency values.

Turbonomic considers storage latency when calculating whether to move a VM to existing storage, or whether to provision new storage. Because of this known problem, Turbonomic can incorrectly recommend provisioning storage when moves are appropriate.

If you encounter this problem, then you should create a policy that disables storage moves for VMs that are managed by vCenter Server versions 6.5.u1x and earlier. To create this policy:

- Create a VM group that contains all the affected VMs. Note that Turbonomic automatically creates a group named  $\text{vMs}\_\text{vCenter}$  that you might be able to use.
- Create a new VM automation policy. This policy will disable storage move actions.
- Set the group that you created to be the policy scope.
- Under **Action Automation** add the Storage Move action and set it to Disabled.
- In cases where actions recommend that you suspend hosts, the Optimal Improvements chart should indicate no utilization on the hosts to be suspended. Under some circumstances, the chart can show utilization on these hosts. The result is incorrectly low values for utilization on the other hosts in the current scope.
- Turbonomic generates special average or max utilization templates that it uses when calculating cluster headroom. You should not edit these templates, because Turbonomic will overwrite your changes the next time it generates the templates. However, the Template Catalog presents these templates as editable.
- After you run a plan, the user interface enables you to make changes to the plan configuration and then run the plan again. If you do this, the plan results will be inconsistent. If you want to run a plan with a different configuration, you should start a new plan.
- You should never use duplicate names for groups of the same entity type. However, the user interface does not validate group names to keep you from creating a duplicate name.
- Under some circumstances when using the Deploy View, the user interface can fail to respond. After you request a placement, if the placement recommendation does not appear within one to two minutes, reload the browser running Turbonomic to reset the user interface.
- There is a rare case where Turbonomic can lose the cluster relationship for VMs running on a host. Assume you move a host out of a cluster, and directly into the datacenter (not into a cluster). Next you create a new cluster and then move the host into that cluster. In this case, the VMs on that host will not belong to any PM cluster. This can also affect Provider Virtual Datacenters that belong to the new cluster.

To avoid this problem, create the cluster first, and move the host directly into it. If this problem occurs, rediscover your environment to establish the correct cluster relationships.

■ For VMs running on Hyper-V, if you set a VCPU limit (limit VCPU to less than 100%), then the VCPU utilization data that VM returns to Turbonomic is not correct. As a result, Turbonomic will not recommend that you increase the VCPU limit.